# **\$DATALOGIC**

# DataVS2-xx-RE-PRO

Vision Sensor

## QUICK REFERENCE GUIDE

#### **MINIMUM SYSTEM REQUIREMENTS**

Check that your Personal Computer meets the following minimum requirements for system interfacing: Pentium 1.7 GHz processor

2 GB of RAM

Monitor resolution 1280x768 at least Network Connection board 100 Mbps 60 MB Hard Disk drive free space

CD-ROM drive

## DESCRIPTION

The DataVS2 series of vision sensors offers the easiest way to solve the most common machine vision applications.

- Compact IP50 housing - Red light LED illuminator
- Selectable lens
- Focus ring
- Standard M12 connectors
- Teach button
- Image sensor 640x480 pixel

## **ELECTRIC CONNECTIONS**

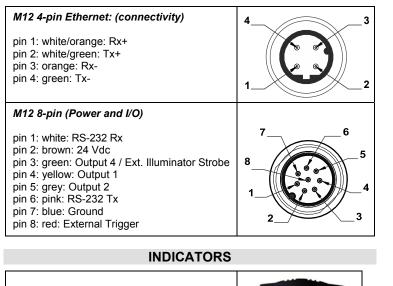

- 1. Power, green;
- 2. Output 1, orange;
- 3. Output 2, orange;
- 4. Network connection, green.

## CONFIGURATION

Easy Graphic User Interface – Starting Configuration DataVS2 sensor requires a preliminary setting: this is made in 3 steps by using the Easy GUI interface.

|   | Setup Immagine                    |   | Teach<br>Selezione Locatore |                 | Run              |
|---|-----------------------------------|---|-----------------------------|-----------------|------------------|
| 1 | 💿 Off Line 🛛 🖯 On Line            | 2 | Nessuno                     |                 | Impostazioni Run |
|   | Selezione Task<br>Nuova Ispezione |   | Selezione Controllo         | $ 3\rangle \in$ | Test             |
|   | Imposta Immagine                  |   | Configurazione Uscite       |                 | Run              |

After the start-up of the program, the user is asked to establish a connection to the sensor

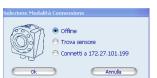

Find sensor: research of the sensors connected to the network Connect to: connection to the last sensor vou have worked with

Offline: open a working session without senso

If the sensor found is displayed in red, select Configure and follow the instructions

#### Step 1: Image Setup

The first step allows handling the connection to the sensor and sets the parameters related to the image quality. Once the desired result is achieved, the image can be saved and set as the reference for the sensor operations.

- Online/Offline selection

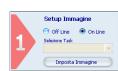

- Task Selection: create a new inspection or open an existing inspection from the PC or from the senso

- Set Reference Image: save the image as reference for the following steps

## Step 2: Teach

In this step you may configure the desired control.

- Select Locator: a locator is a special Tool allowing the sensor to find the object inside the image. It is possible to add at most one locator to current inspection

Select Control: it allows selecting the controls that will be added to the inspection process. It is possible to add more than one control to current inspection

- Output Setup: configuration of the 3 digital outputs.

After selecting the control, it is necessary to position it on the reference image, by clicking in the working area and by moving and resizing the ROI.

The Control Panel displays the control's parameters, initialized to default values; it is possible to modify them by using the corresponding controls on control panel

The STATUS indicator, as well as the ROI contour, reveals the result of control application by assuming red (bad result) or green (good result) colouring.

## Step 3: Run

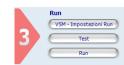

- VSM \ Run Settings: configure VSM options and running options for the current Inspection.

Test: verification on the PC (Online or Offline) of the selected controls

- Run: store and launch the inspection on the sensor.

## **CONTROL PANEL**

| Control              | Functioning                                                               | Applications                                                              |
|----------------------|---------------------------------------------------------------------------|---------------------------------------------------------------------------|
| Gr Brightness        | Brightness calculation                                                    | Presence of cap and spout<br>on bottles.                                  |
| Contrast             | Contrast calculation                                                      | Verification of label<br>overprinting.                                    |
| Width                | Measures the object width                                                 | Correct assembling                                                        |
| Counting             | Counting of objects along a line                                          | Counting of stacked blisters<br>for pharmaceutical industry               |
| Position             | Position verification<br>of object edges                                  | Controls the level of liquids in bottles                                  |
| 🍣 ocv                | Checks presence of characters within ROI                                  | Verification of correct label printing                                    |
| Barcode              | Searches and decodes the<br>contents of one or more<br>Barcode symbols    | Identification                                                            |
| Datamatrix           | Searches and decodes the<br>contents of one or more<br>Datamatrix symbols | Identification                                                            |
| Pattern Match        | Searches for a pattern inside the target area                             | Verification of logo on food packages                                     |
| Pattern Match 360°   | Searches a sample position<br>and orientation                             | Verification of product<br>orientation and position<br>during assembling. |
| Contour Match        | Shape control                                                             | Verification of contour<br>integrity of mechanical parts                  |
| Contour Match 360°   | Searches a sample position<br>and orientation                             | Verification of product<br>orientation and position<br>during assembling. |
| Contour Counter 360° | Counting of objects inside an area                                        | Counting of objects during assembling                                     |
| Defect Finder 360°   | Verification of the presence of defects                                   | Quality verification during assembling                                    |

#### COMMUNICATIONS

Communication with the sensor occurs via the Ethernet network

Direct connection: personal computer is connected directly to device using a "cross cable"

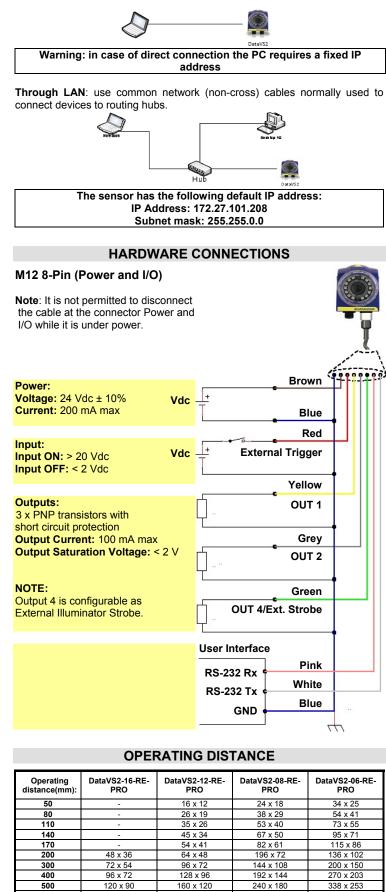

600

 $144 \times 108$ 

192 x 144

288 x 216

405 x 304

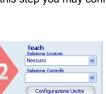

## **TECHNICAL DATA**

| Supply voltage (Vs):                                                         | 24 Vdc ± 10%                       |  |  |  |  |
|------------------------------------------------------------------------------|------------------------------------|--|--|--|--|
| Ripple voltage:                                                              | 1 Vpp max with illuminator         |  |  |  |  |
|                                                                              | 2 Vpp max without illuminator      |  |  |  |  |
| Current draw:<br>(excluding output current and<br>illuminator)               | 100 mA at 24 VDC                   |  |  |  |  |
| Current draw with illuminator:<br>(depends on how long illuminator stays on) | max 200 mA at 24 VDC               |  |  |  |  |
| Outputs:                                                                     | 3 PNP outputs                      |  |  |  |  |
|                                                                              | (short circuit protection)         |  |  |  |  |
|                                                                              | (Output 4 is configurable as       |  |  |  |  |
|                                                                              | External Illuminator Strobe)       |  |  |  |  |
| Output Current:                                                              | 100 mA max                         |  |  |  |  |
| Output saturation voltage:                                                   | <2V                                |  |  |  |  |
| Network interface:                                                           | M12 4-pins – 10/100 Mbps Ethernet  |  |  |  |  |
| Optics:                                                                      | Integrated                         |  |  |  |  |
| Resolution:                                                                  | 640 × 480 (VGA)                    |  |  |  |  |
| Dimensions:                                                                  | 69.8 × 51.5 × 40 mm                |  |  |  |  |
| Indicators:                                                                  | 4 LED                              |  |  |  |  |
| Setup:                                                                       | 1 Teach-In button                  |  |  |  |  |
| Data retention:                                                              | Non-volatile FLASH memory          |  |  |  |  |
| Operating temperature:                                                       | -10 °C +55 °C                      |  |  |  |  |
| Storage temperature:                                                         | -25 °C +75 °C                      |  |  |  |  |
| Vibrations:                                                                  | 14 mm @ 2 to 10 Hz;                |  |  |  |  |
| (EN60068-2-6)                                                                | 1.5 mm @ 13 to 55 Hz;              |  |  |  |  |
| 2 hours on each axis                                                         | 2 g @ 70 to 200 Hz                 |  |  |  |  |
| Shock resistance:                                                            | 11 ms (30 G) 6 shock               |  |  |  |  |
| (EN60068-2-27)                                                               | for every axis                     |  |  |  |  |
| Housing material:                                                            | Aluminium alloy / ABS              |  |  |  |  |
| Mechanical protection:                                                       | IP50                               |  |  |  |  |
| Connections:                                                                 | M12 8-pin A-code, M12 4-pin D-code |  |  |  |  |
| Weight:                                                                      | 125 g                              |  |  |  |  |

#### **MECHANICAL DIMENSIONS**

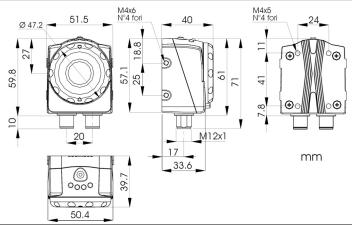

#### COMPLIANCE

Only connect Ethernet and dataport connections to a network which has routing only within the plant or building and no routing outside the plant or building

#### CE COMPLIANCE

Warning: This is a Class A product. In a domestic environment this product may cause radio nce in which case the user may be required to take adequate measure

#### FCC COMPLIANCE

Modifications or changes to this equipment without the expressed written approval of Datalogic could void the authority to use the equipment

This device complies with PART 15 of the FCC Rules. Operation is subject to the following two conditions: (1) This device may not cause harmful interference, and (2) this device must accept any interference received, including interference which may cause undesired operation

This equipment has been tested and found to comply with the limits for a Class A digital device, pursuant to part 15 of the FCC Rules. These limits are designed to provide reasonable protection against harmful interference when the equipment is operated in a commercial environment. This equipment generates, uses, and can radiate radio frequency energy and, if not installed and used in accordance with the instruction manual, may cause harmful interference to radio communications. Operation of this equipment in a residential area is likely to cause harmful interference in which case the user will be required to correct the interference at his own expense

#### DECLARATION OF CONFORMITY

We DATALOGIC AUTOMATION declare under our sole responsibility that these products are conforming to the 2004/108/CE and successive amendments. CE

#### WARRANTY

WARRANTY DATAL.OGIC AUTOMATION warrants its products to be free from defects. DATALOGIC AUTOMATION will repair or replace, free of charge, any product found to be defective during the warranty period of 24 months from the manufacturing date. This warranty does not cover damage or liability deriving from the improper application of DATALOGIC AUTOMATION products.

#### DATALOGIC AUTOMATION

Via Lavino 265 - 40050 Monte S.Pietro - Bologna – Italy Trel: +39 051 6765611 - Fax: +39 051 6759324 www.datalogic.com e-mail:info.automation.it@datalogic.com

DATALOGIC AUTOMATION cares for the environment: 100% recycled paper. DATALOGIC AUTOMATION reserves the right to make modifications and improvements without prior notification

Datalogic and the Datalogic logo are registered trademarks of Datalogic S.p.A. in many countries, including the U.S.A. and the E.U.